## **Инструкция для записи на скайп консультацию**

Для того, чтобы записаться на скайп консультацию к одному из специалистов отдела ППМС-помощи Вам необходимо перейти по ссылке [https://docs.google.com/spreadsheets/d/1ywTCrcGB-Icf9m7YDWBtmSzlm1-](https://docs.google.com/spreadsheets/d/1ywTCrcGB-Icf9m7YDWBtmSzlm1-n_DEEwtS6mCG2lhs/edit?usp=sharing)

[n\\_DEEwtS6mCG2lhs/edit?usp=sharing](https://docs.google.com/spreadsheets/d/1ywTCrcGB-Icf9m7YDWBtmSzlm1-n_DEEwtS6mCG2lhs/edit?usp=sharing) и заполнить форму онлайн заявки. Итак, Вы перешли по ссылке! Перед Вами открылась таблица

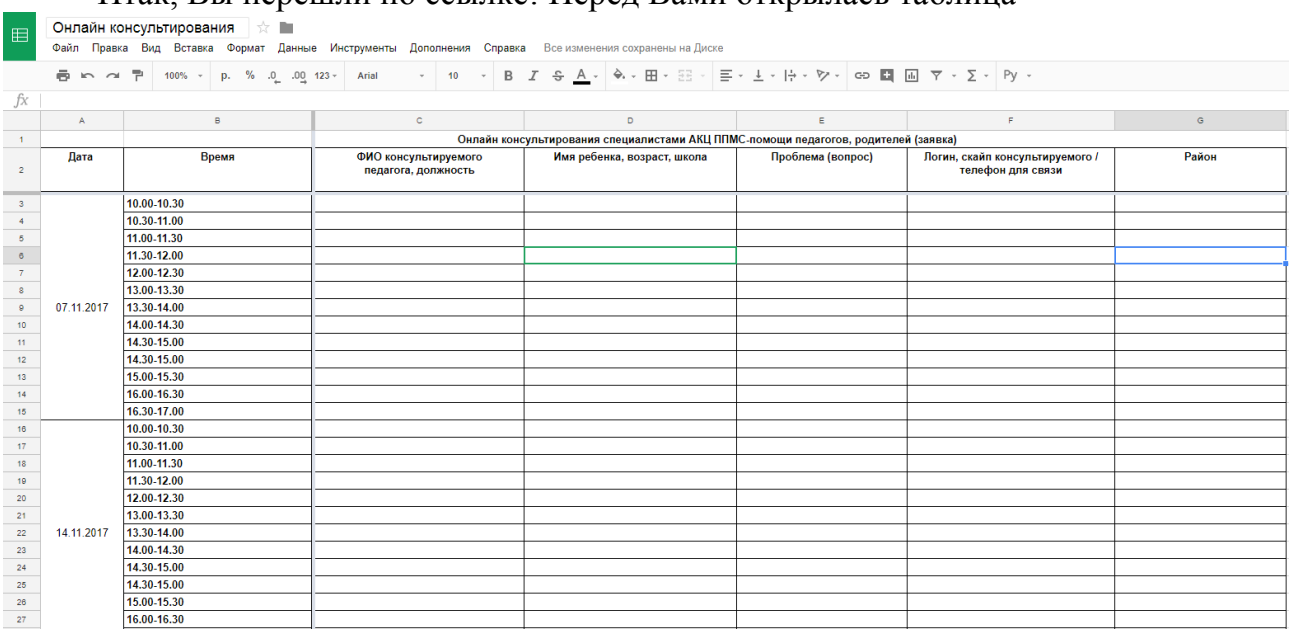

Перед Вами открылось онлайн расписание на месяц.

Вам необходимо:

1. Выбрать удобную дату и время.

2. В ячейке «ФИО консультируемого педагога», указать ФИО педагога, название учреждения, и должность.

3. В ячейке «Имя ребенка, возраст, школа» в целях сохранения конфиденциальности указывается только имя ребенка, без его фамилии.

4. В ячейке «Проблема (вопрос)» коротко сформулировать запрос к специалисту (*Это сделать очень важно! С целью повышения качества оказываемых услуг, мы готовимся к каждой консультации!*).

5. В ячейке "Логин скайпа консультируемого / Телефон для связи" указать контактные данные педагога или контакт его учреждения *(Для того, чтобы мы могли выйти на связь с Вами в случае проблем с соединением).* 

6. Закрыть вкладку с таблицей.

## **Выход в skype осуществляется по той же схеме, что и ранее (см.ниже).**

Если у вас есть логин и пароль в скайп, то Вам необходимо добавить в контакты пользователя akcdk22 и позвонить в указанное время (*сделать видеозвонок*).

В случае, если у Вас нет логина и пароля от скайпа необходимо: 1. Зарегистрироваться на сайте skype.com

2. Скачать skype c [http://www.skype.com/ru/download-skype/skype-for](http://www.skype.com/ru/download-skype/skype-for-windows/downloading/)[windows/downloading/](http://www.skype.com/ru/download-skype/skype-for-windows/downloading/) и установить.

3. Запустить программу skype.

4. Зарегистрироваться в skype в соответствии с предлагаемой инструкцией.

- 5. Добавить в контакты пользователя akcdk22.
- 6. Позвонить в указанное время (*кнопка позвонить*).

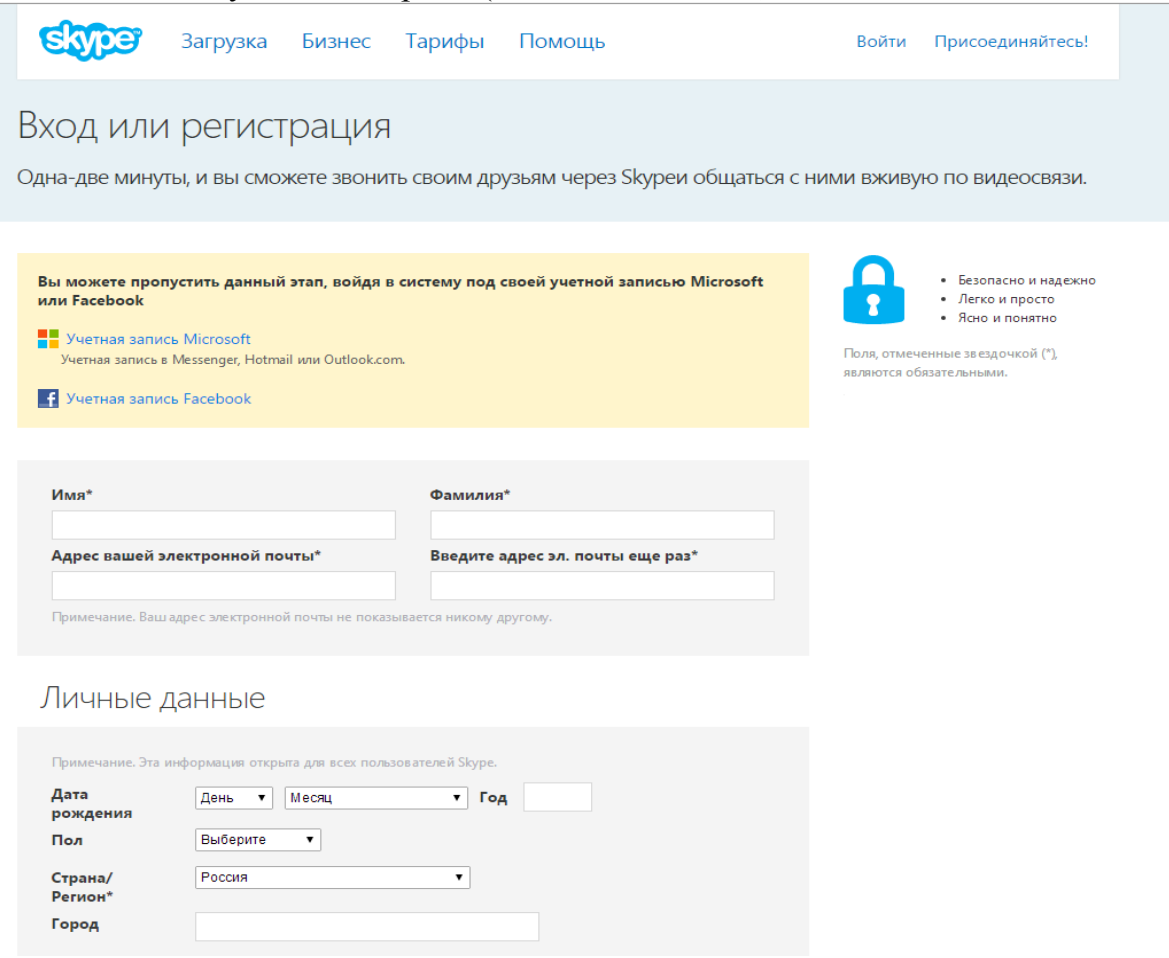

Если у Вас возникли вопросы или проблемы с подключением, Вы можете обращаться по телефону: 8 (3852) 50-04-72 Отдел ППМС-помощи